## Osprey Approach: [Submit a Searc](https://support.ospreyapproach.com/guides/submit-a-searchflow-search/)hflow [Searc](https://support.ospreyapproach.com/guides/submit-a-searchflow-search/)h

This help guide was last updated on Dec 22nd, 2022

The latest version is always online at [https://support.ospreyapproach](https://support.ospreyapproach.com/?p=33964).com/?p=33964

[Click here for a printer-f](https://support.ospreyapproach.com/guides/submit-a-searchflow-search/?print)riendly version

Osprey integrates with Searchflow, you are able to select products and obtain a quote before submitting the search.

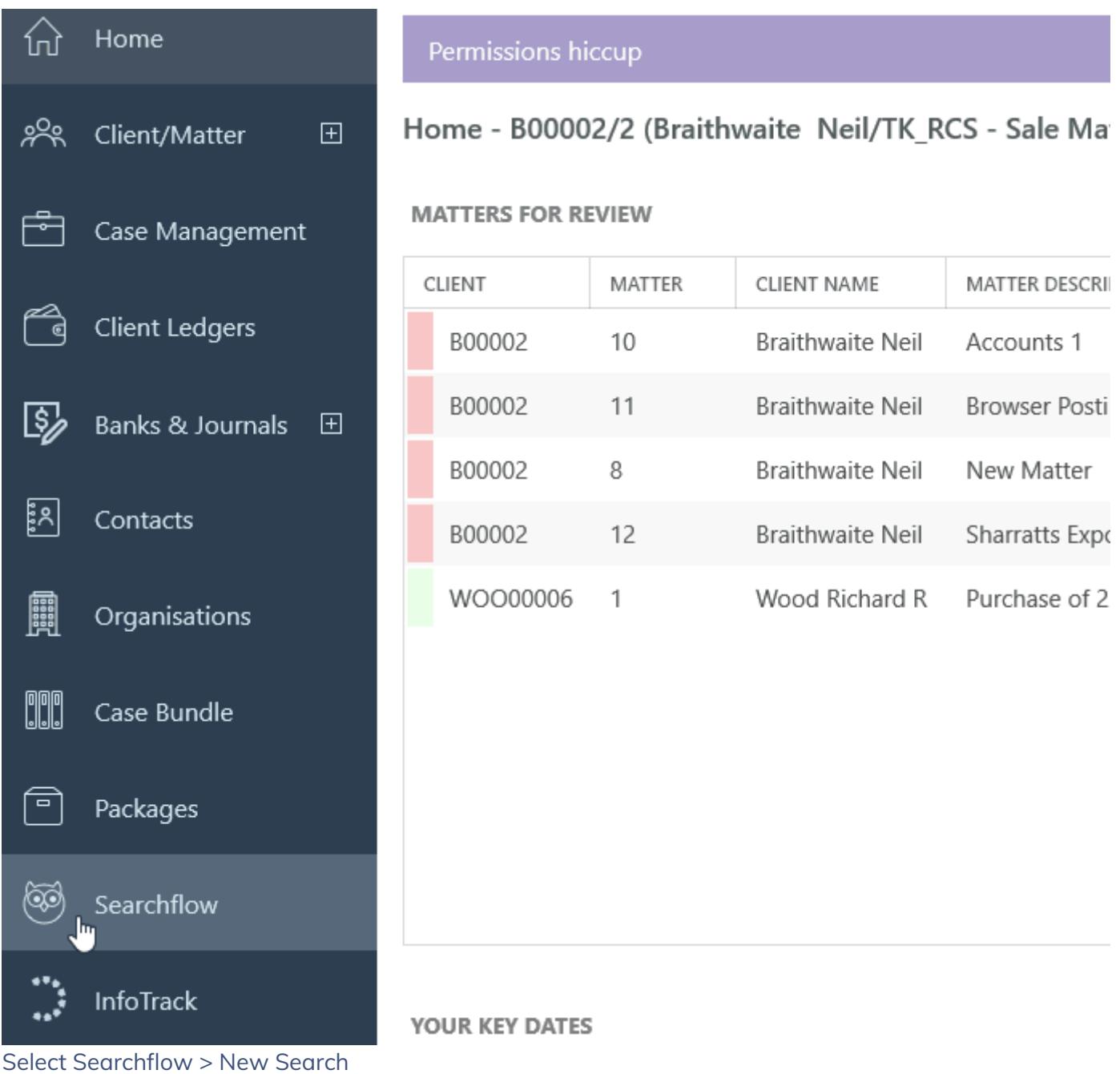

Complete the property details, either the Title Number or Address, also enter the Alternative Contact Information.

Click Add to Add the desired searches from My Bundles, My Favourite Pr

Please refer to cOurre guide Search Flow in Bunnot lee information on creating Bund Click Get Quote